#### ADL-1 OTPF Operators Manual Revision 1.1

### **Table of Contents**

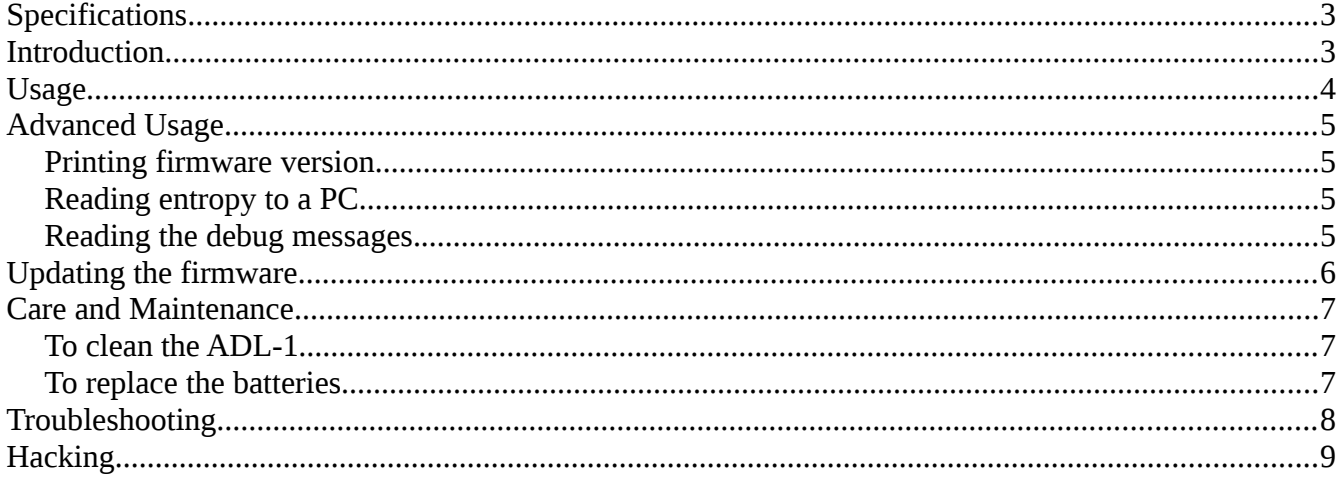

# <span id="page-2-0"></span>**Specifications**

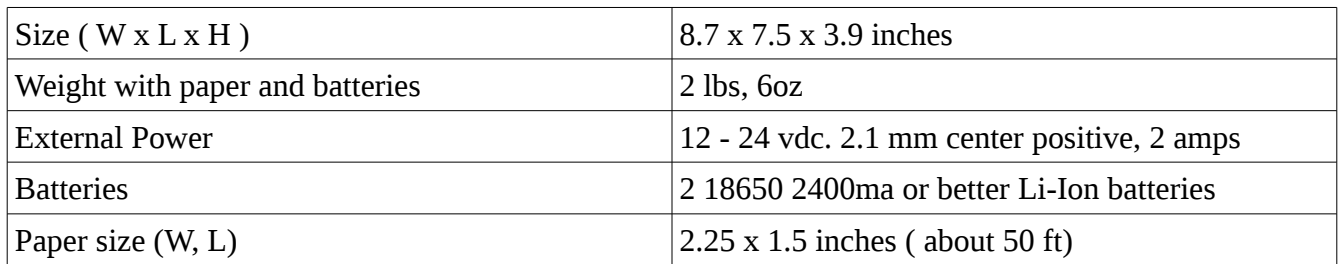

# <span id="page-2-1"></span>**Introduction**

The AmRRON Dark Labs One Time Pad, Field (ADL-1), is a convenient and secure way to generate and print one time pads (OTPs) . The ADL-1 is based around the Infinite Noise True Random Number Generator [\(https://github.com/waywardgeek/infnoise\)](https://github.com/waywardgeek/infnoise) USB key but has none of the attack surface that a PC or laptop has. It quickly prints pads of 250, 500, or 1000 digits based on true random numbers. Source code and schematics are available from the AmRRON Dark Labs web page.

## <span id="page-3-0"></span>**Usage**

To use the ADL-1, open the case by unlatching the two latches on the from of the case and open the unit. Power the unit on using by pushing the "1" marking on the power switch towards the back of the unit. When the unit is on the red LED on the printer will flash and the size and options LEDs will be lit.

To generate a pad:

- 1. Choose the number of digits in the pad by pressing the Size button to cycle through the available options 250, 500, or 1000 digits.
- 2. Press the Generate button to begin creating the pad. The Ready LED by the Printer button will begin flashing orange and the ADL-1 will begin hashing entropy to create the pad. Once the required amount of entropy has been collected and hashed, the Ready LED will turn solid green. Once the pad has been generated, a 5 minute pad timeout timer is started. If there is no print activity for 5 minutes the pad will automatically be erased from memory and cannot ever be regenerated. The "Ready" led will start blinking green 30 seconds before the timer expires and orange for the last 5 seconds. The timeout timer is reset back to 5 minutes each time the pad is printed.
- 3. Using the Options button, choose between "Pad" or "Pad + Codex" (conversion table). Selecting "Instructions" will only print instructions for using OTPs. It will not print a pad.
- 4. Press the Print button for each printed copy of the pad you want to print. You can print as many copies of the pad as you would like as long as the Size or Generate buttons are not pressed again. Pressing on of these buttons will erase the pad from memory and turn off the green "Ready" LED. The pad timeout timer is reset each time you print a pad.

To print encryption/decryption instructions

- 1. Using the Options button, select "Instructions". The "Ready" LED will turn green.
- 2. Press the Print button for each copy of the instructions you want to print. Please note it is not possible to print a pad while the Option is set to "Instructions"

# <span id="page-4-3"></span>**Advanced Usage**

#### <span id="page-4-2"></span>**Printing firmware version**

To print out the current firmware version:

- 1. Turn off the unit.
- 2. Press and hold the Generate button
- 3. Turn on the unit while holding the Generate button
- 4. Release the generate button. There is no need to hold it once the power is on.

The print will advance and print the running firmware version.

### <span id="page-4-1"></span>**Reading entropy to a PC**

To read the entropy created on the ADL-1 on a PC:

- 1. Power off the unit.
- 2. Remove the 6 1/16" hex screws holding the panel on.
- 3. Remove the panel, keeping the battery supported, and turn it over in the case.
- 4. In the bottom of the case is a piece of masking tape. Under the tape there is a jumper.
- 5. Remove the jumper and place it on J3, covering the middle pin and either the "W" or "R" pin. The "W" pin will capture the whitened entropy and the "R" pin will capture the raw, unwhitened entropy.
- 6. Place a FTDI 3.3v serial to USB cable **TTL-232R-3V3** on J4 with the black wire on the pin marked "blk".
- 7. Power on the ADL-1. The "Ready" LED will flash orange like it is generating a pad and the entropy will be sen out the serial port. Note that the ADL-1 will not print pads while capturing entropy as they would be compromised.
- 8. Start your serial capture program on you PC to record the entropy. Use serial settings 57600,N,8,1
- 9. If you want to switch the entropy source (whitened or raw) power off the ADL-1 and move the jumper, then power it back on.
- 10. Power off the ADL-1 and remove the jumper to resume normal operation.

#### <span id="page-4-0"></span>**Reading the debug messages.**

To read the entropy created on the ADL-1 on a PC:

- 1. Power off the unit.
- 2. Remove the 6 1/16" hex screws holding the panel on.
- 3. Remove the panel, keeping the battery supported, and turn it over in the case.
- 4. Place a FTDI 3.3v serial to USB cable **TTL-232R-3V3** on J4 with the black wire on the pin marked "blk".
- 5. Start your serial capture program on you PC to view the log messages. Use serial settings 57600,N,8,1
- 6. Power on the ADL-1.
- 7. As system operates debug messages are displayed. The number on the left is the number of milliseconds since the system was started.

## <span id="page-5-0"></span>**Updating the firmware**

To update the firmware on the ADL-1:

- 1. Download the Firmware Flashing program from the AmRRON Dark Labs website and the latest firmware file. The Firmware Flashing program requires a Java 7 runtime to operate.
- 2. Power off the unit.
- 3. Remove the 6 1/16" hex screws holding the panel on.
- 4. Remove the panel, keeping the battery supported, and turn it over in the case.
- 5. Place a FTDI 3.3v serial to USB cable **TTL-232R-3V3** on J4 with the black wire on the pin marked "blk".
- 6. While pressing the blue button S5, power on the ADL-1. A blue LED will light up above the CPU. Release the blue button. The ADL-1 is now ready to receive new firmware.
- 7. Launch the Firmware Flashing program on the PC and follow the prompts.
- 8. Power off the ADL-1 and disconnect the serial cable. Reassemble the ADL-1.

## <span id="page-6-2"></span>**Care and Maintenance**

#### <span id="page-6-1"></span>**To clean the ADL-1**

To clean you ADL-1 use a damp, not wet, towel and wipe down the face plate and case. If there is oil or grease on the unit use Isopropyl alcohol on a rag to clean it. Under no circumstances should you use Acetone, Naphtha, Mineral Spirits, or any other solvent other that Isopropyl alcohol on the ADL-1. They will damage it.

#### <span id="page-6-0"></span>**To replace the batteries**

To replace the batteries:

- 1. Remove the battery cover by gently squeezing the long sides of the cover and lifting.
- 2. Gently pull the battery holder out of the case.
- 3. Remove the batteries. The battery holder is very tight, you may need to use something to gently lift the end of the battery out of the holder.
- 4. Put the new batteries in the holder. Negative side goes towards the springs.
- 5. Lower the holder back into the case, taking care to not damage the wires.
- 6. Replace the battery cover.

# <span id="page-7-0"></span>**Troubleshooting**

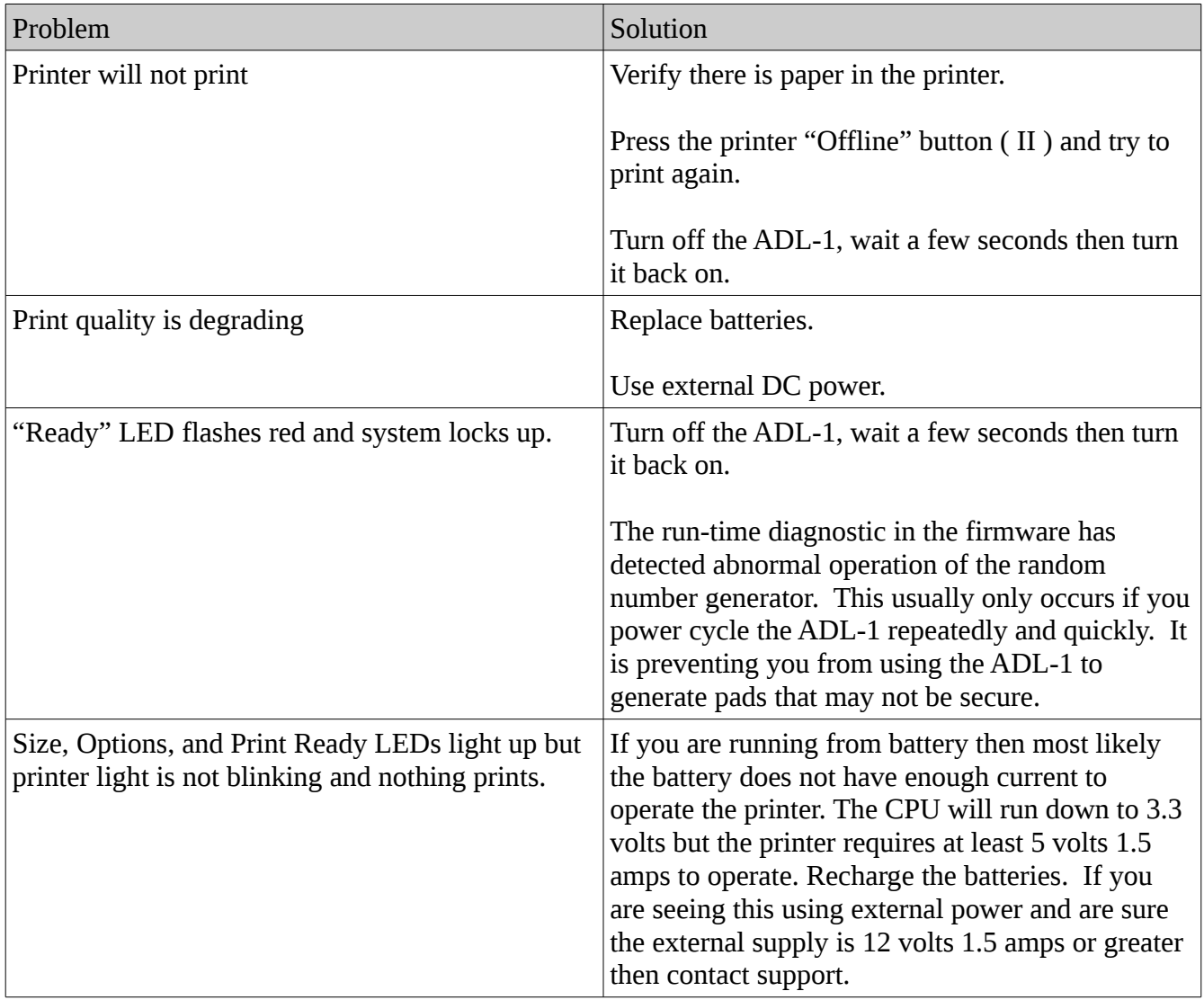

# <span id="page-8-0"></span>**Hacking**

The ADL-1 is an open system. Source code and schematics are available on the AmRRON Dark Labs web page. You can write your own firmware and flash it in if you want to but if you do so we will no longer support it. Here are some details to get you started.

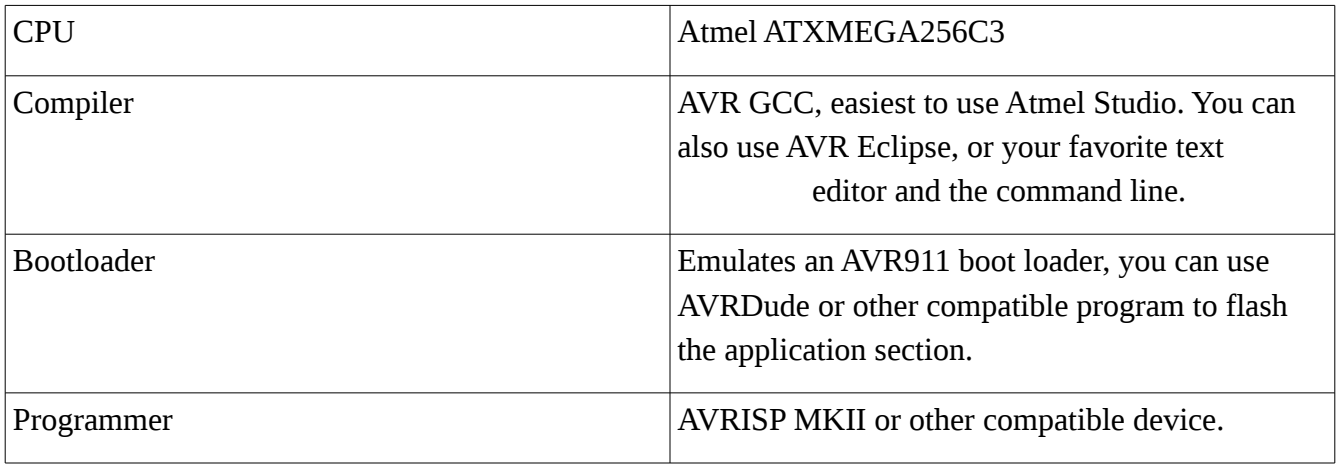